# **PEMBUATAN ENGINE UNTUK VISUALISASI DATA SIG SEBAGAI PLUGINS PMAPPER**

**Citra Kusuma Widayat<sup>1</sup> , Arna Fariza <sup>2</sup> , Wahjoe Tjatur Sesulihatien<sup>2</sup>**

Mahasiswa Jurusan Teknologi Informasi<sup>1</sup>, Dosen Pembimbing<sup>2</sup> Politeknik Elektronika Negeri Surabaya Institut Teknologi Sepuluh Nopember Kampus PENS-ITS Keputih Sukolilo Surabaya 60111 Telp (+62)31-5947280, 5946114, Fax. (+62)31-5946114 Email : blue\_orca156@yahoo.com

Makalah Proyek Akhir

#### **ABSTRAK**

*Dalam pembuatan SIG ada beberapa tahapan proses yang dilakukan. Berawal dari digitasi sehingga didapatkan shapefile yang kemudian diimport ke database PostgreSQL yang digunakan dan akan ditampilkan oleh pMapper. Dalam kondisi saat ini untuk mengimport berkas shapefile ke PostgreSQL masih menggunakan software lain seperti QuantumGIS.*

*Pada studi ini dibuat sebuah engine yang digunakan untuk membantu visualisasi Sistem Informasi Geografis pada pMapper. Engine tersebut digunakan untuk membaca file shp yang kemudian isi dari file tersebut akan disimpan ke PostgreSQL dan akan ditampilkan oleh pMapper. Dengan engine ini diharapkan penggunaan software lain dapat diminimalisasi.*

*Kata kunci : Sistem Informasi Geografis, shapefile, PostgreSQL, pMapper.*

#### **1. PENDAHULUAN 1.1 Latar Belakang**

Dalam pembuatan SIG, ada beberapa tahan proses yang dilakukan. Tahapan proses tersebut antara lain :

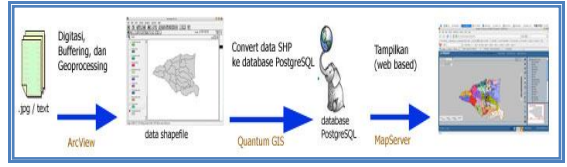

Data awal yang diperoleh berupa file gambar [.jpg, .tiff], akan diolah menggunakan ArcView untuk mendapatkan data shape file [.shp]. Data SHP tersebut kemudian akan disimpan ke dalam database PostgreSQL menggunakan Quantum GIS. Setelah data disimpan, data-data tersebut dapat ditampilkan di web menggunakan pMapper.

Setiap kali ada penambahan data, perlu dilakukan proses pada arcView dan Quantum GIS.

Untuk mengatasi hal tersebut, akan dibuat suatu plugins pada pMapper yang nantinya akan mengakomodasi kebutuhan tersebut. Sehingga dari pMapper nanti dapat langsung mengambil data SHP hingga menyimpan data ke PostgreSQL. Dengan begitu, penggunaan software lain dapat diminimalisasi.

## **1.2 Rumusan Permasalahan**

Dalam melaksanakan perencanaan dan pembuatan sistem yang akan dibuat pada proyek akhir ini, permasalahan yang akan dihadapi adalah :

- 1. Bagaimana struktur dan cara membaca file data SIG.
- 2. Bagaimana struktur dan cara membaca file database.
- 3. Bagaimana menggabungkan prosesnya ke dalam pMapper.

#### **1.3 Batasan Permasalahan**

Pada penyelenggaraan proyek akhir ini, batasan permasalahannya adalah :

- 1. Data SIG yang digunakan adalah data yang diperoleh dari file SHP.
- 2. File database yang digunakan adalah file DBF.

#### **2. METODOLOGI**

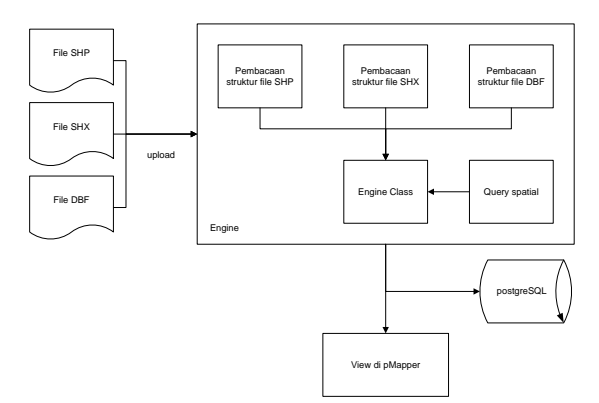

**Gambar 2.1** Blok Diagram Perancangan Sistem

Gambar diatas merupakan gambar blok diagram perancangan sistem. Pembuatan perangkat lunak dimulai dengan pembacaan file SHP, SHX dan DBF. Setelah mendapatkan informasi dari berkas *shapefile* tersebut, kemudian datanya disimpan kedalam *database PostgreSQL*.

| <b>File Header</b>   |                        |  |
|----------------------|------------------------|--|
| <b>Record Header</b> | <b>Record Contents</b> |  |
| <b>Record Header</b> | <b>Record Contents</b> |  |
| <b>Record Header</b> | <b>Record Contents</b> |  |
| <b>Record Header</b> | <b>Record Contents</b> |  |
|                      |                        |  |
| $\cdots$             |                        |  |
| <b>Record Header</b> | <b>Record Contents</b> |  |

**Gambar 2.2** Struktur File SHP

|                 |                     |              |               | <b>Byte</b> |
|-----------------|---------------------|--------------|---------------|-------------|
| <b>Position</b> | Field               | <b>Value</b> | <b>Type</b>   | Order       |
| Byte 0          | File Code           | 9994         | Integer       | Big         |
| Byte 4          | Unused              | 0            | Integer       | Big         |
| Byte 8          | Unused              | 0            | Integer       | <b>Big</b>  |
| Byte 12         | Unused              | 0            | Integer       | <b>Big</b>  |
| Byte 16         | Unused              | 0            | Integer       | <b>Big</b>  |
| Byte 20         | Unused              | 0            | Integer       | <b>Big</b>  |
| Byte 24         | File Length         | File Length  | Integer       | Big         |
| Byte 28         | Version             | 1000         | Integer       | Little      |
| Byte 32         | Shape Type          | Shape Type   | Integer       | Little      |
| Byte 36         | <b>Bounding Box</b> | Xmin         | Double        | Little      |
| Byte 44         | <b>Bounding Box</b> | Ymin         | <b>Double</b> | Little      |
| Byte 52         | <b>Bounding Box</b> | Xmax         | Double        | Little      |
| Byte 60         | <b>Bounding Box</b> | Ymax         | Double        | Little      |
| Byte $68*$      | <b>Bounding Box</b> | Zmin         | Double        | Little      |
| Byte 76*        | <b>Bounding Box</b> | Zmax         | Double        | Little      |
| Byte 84*        | <b>Bounding Box</b> | Mmin         | Double        | Little      |
| Byte 92*        | <b>Bounding Box</b> | Mmax         | Double        | Little      |

**Gambar 2.3** Struktur File Header pada file SHP

Gambar diatas merupakan gambar dari struktur file SHP dan deskripsi dari File Header pada file SHP. Dari file SHP tersebut akan didapatkan informasi mengenai bentuk geometri dan data koordinat dari titik–titik penyusunnya.

|           | <b>SHPClass</b>                      |  |  |
|-----------|--------------------------------------|--|--|
| ဂူ        | shp_file_path                        |  |  |
| ച         | file_handler                         |  |  |
| ച         | is valid                             |  |  |
| റി        | total_shape                          |  |  |
| 9 I       | shp_file_code                        |  |  |
| റി        | shp_file_length                      |  |  |
| റി        | shp_version                          |  |  |
| റി        | shp_Xmin                             |  |  |
| റി        | shp_Ymin                             |  |  |
| ളി        | shp_Xmax                             |  |  |
| റ്റി      | shp_Ymax                             |  |  |
| ஏ         | shape_record_num                     |  |  |
| <u>െ</u>  | shape_record_size                    |  |  |
| 9 I       | shape_type                           |  |  |
| െ         | shape_box[*]                         |  |  |
| ၉         | shape_num_parts                      |  |  |
| റി        | shape_num_points                     |  |  |
| റി        | shape_data_parts <b>[*]</b>          |  |  |
| റി        | shape_data_points[*]                 |  |  |
| റി        | shapes_data_null[*]                  |  |  |
| റി        | shapes_data_point[*]                 |  |  |
| ၇         | shapes_data_polyline <sup>[*</sup> ] |  |  |
| 9         | shapes_data_polygon[*]               |  |  |
| ၇         | bb                                   |  |  |
| ◆         | SHPClass(in shp_file_path)           |  |  |
| $\bullet$ | analize()                            |  |  |
| ூ         | get_shapes()                         |  |  |
| ◆         | dump_report()                        |  |  |
| ்         | get_bbox()                           |  |  |
| Đ         | get num parts()                      |  |  |
| Đ         | get num points()                     |  |  |
| Đ         | get data parts()                     |  |  |
| $\bullet$ | get_data_points()                    |  |  |
| ♦         | get_shape_count()                    |  |  |

**Gambar 2.4** SHPClass

Setelah mengetahui struktur dari file SHP, akan dapat dibuat suatu kelas yang berfungsi untuk membaca file SHP tersebut. Perangkat lunak yang digunakan untuk mendesain kelas adalah *Atolfa UModel 2010*. Gambar diatas merupakan *capture* dari kelas SHPClass yang telah dibuat.

| <b>DBFClass</b> |                               |  |
|-----------------|-------------------------------|--|
|                 | olbf_file_path                |  |
|                 | <b>o</b> file_handler         |  |
|                 | o is_valid                    |  |
|                 | o dbf_type                    |  |
|                 | <b>ନୃ</b> dbf_year            |  |
|                 | oldbf_month                   |  |
|                 | <mark>କ</mark> dbf_date       |  |
|                 | o dbf_last_update             |  |
|                 | op dbf_records_count          |  |
|                 | o dbf_header_length           |  |
|                 | o dbf_record_length           |  |
|                 | onlightplate_transaction_flag |  |
|                 | o dbf_encryption_flag         |  |
|                 | oldbf_mdx_flag                |  |
|                 | o dbf_language_driver         |  |
|                 | o dbf_fields[*]               |  |
| <u>റ</u> ി      | dbf records <sup>[*]</sup>    |  |
| ◆               | DBFClass(in dbf file path)    |  |
| $\bullet$       | analize(in bb)                |  |
|                 | get_fields(in bb)             |  |
|                 | get_records(in bb)            |  |
|                 | dump_report()                 |  |
| ◆               | dump_fields_report()          |  |
| ٠               | dump_records_report()         |  |

**Gambar 2.5** DBFClass

Gambar diatas merupakan *capture* dari kelas DBFClass yang telah dibuat yang digunakan untuk membaca file DBF.

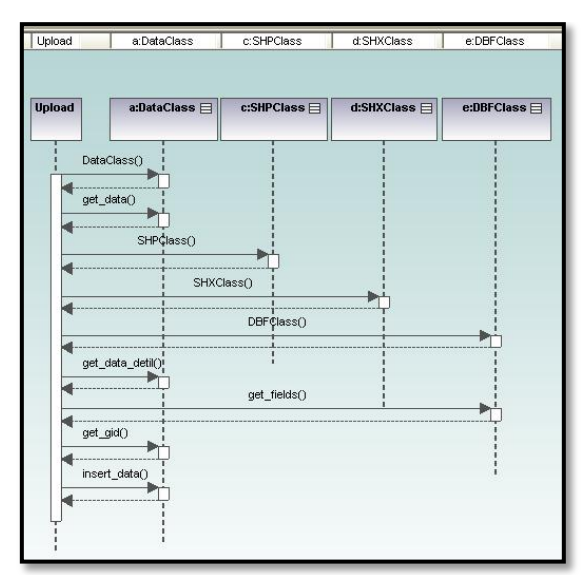

**Gambar 2.6** Sequence Diagram

Gambar diatas merupakan *capture* dari *Sequence Diagram* yang telah dibuat yang merupakan gambaran proses dari sistem.

## **3. UJI COBA DAN ANALISA 3.1 UJI COBA**

Pengujian dilakukan dengan file SHP yang telah ada. Setiap file SHP mewakili 1 bentuk geometri. Jadi ada 3 file SHP yang diujicoba. File SHP dengan bentuk geometri point, line dan polygon.

#### **Point**

Gambar dibawah merupakan tampilan dari layer sekolah dengan data yang masih kosong.

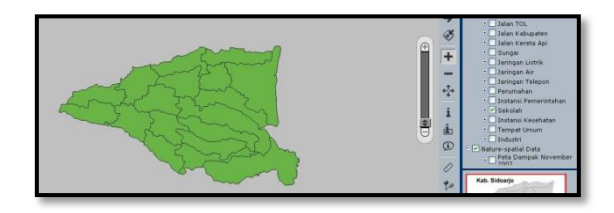

**Gambar 3.1** Layer Sekolah

Gambar dibawah merupakan tampilan dari layer sekolah dengan data hasil upload dari file SHP.

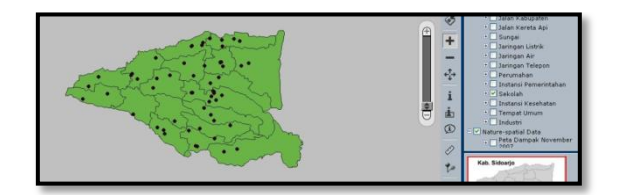

**Gambar 3.2** Layer Sekolah

#### **Line**

Gambar dibawah merupakan tampilan dari layer jalan kereta api dengan data yang masih kosong.

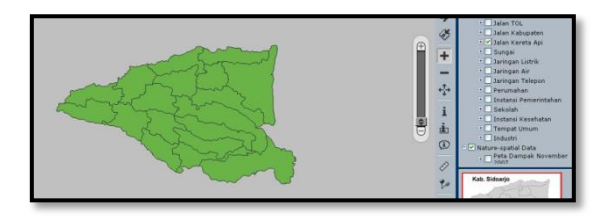

**Gambar 3.3** Layer Jalan Kereta Api

Gambar dibawah merupakan tampilan dari layer jalan kereta api dengan data hasil upload dari file SHP.

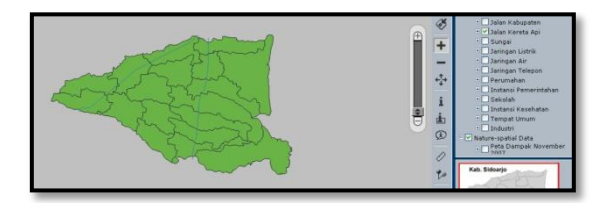

**Gambar 3.4** Layer Jalan Kereta Api

#### **Polygon**

Gambar dibawah merupakan tampilan dari layer kecamatan buduran dengan data yang masih kosong.

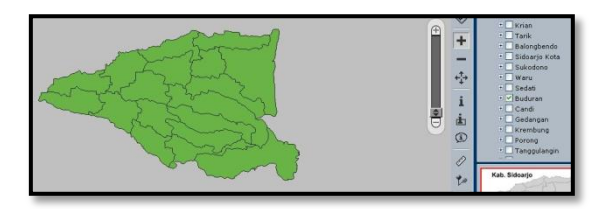

**Gambar 3.5** Layer Kecamatan Buduran

Gambar dibawah merupakan tampilan dari layer kecamatan buduran dengan data hasil upload dari file SHP.

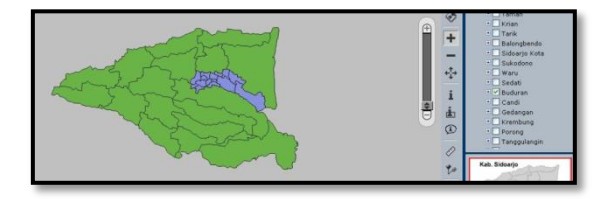

**Gambar 3.6** Layer Kecamatan Buduran

## **3.2 Analisa**

Pada bagian ini akan dilakukan analisa dari beberapa percobaan yang telah dilakukan diatas. Fungsi pembacaan berkas shapefile dan penyimpanan ke *database PostgreSQL* akan berjalan dengan sebagaimana mestinya jika menggunakan berkas *shapefile* yang benar.

Adanya kesalahan yang mungkin terjadi pada ujicoba perangkat lunak ini dapat disebabkan karena beberapa hal, antara lain :

- 1. File yang di *upload* bukan file yang seharusnya di – *upload*, sehingga harus dipastikan terlebih dahulu bahwa file yang di *upload* adalah file dengan tipe yang telah ditentukan, yaitu file dengan tipe SHP, SFX, dan DBF.
- 2. Salah satu file yang seharusnya di *upload* sudah tidak valid, sehingga harus dipastikan terlebih dahulu bahwa file yang di *upload*  adalah datanya sudah valid.
- 3. Kurangnya *maximum execute time* pada web server,. Bila file yang di *upload* terlalu besar ada kemungkinan ada beberapa data yang belum tersimpan dalam database. Sehingga maka nilai *maximum execution time* pada web server perlu ditambah.

## **4. KESIMPULAN DAN SARAN**

## **4.1 Kesimpulan**

Dari hasil uji coba perangkat lunak ini dapat ditarik beberapa kesimpulan:

- Dengan adanya engine ini, maka akan dapat dilakukan penambahan data pada aplikasi SIG melalui data shapefile [shp, shx, dbf] dengan cara menguploadnya melalui pMapper yang kemudian oleh engine tersebut akan dibaca strukturnya dan diimport datanya ke postgreSQL.
- Pengguna dapat lebih mengetahui informasi dengan lebih jelas karena adanya visualisasi dengan peta.
- **4.2 Saran**
	- Data yang di dapatkan sebaiknya data yang terbaru yang langsung didapatkan dari setiap instansi pemerintah terkait.
	- Sistem yang dilakukan perlu melakukan penjadwalan ulang dan evisiensi schedule dari instansi

## **5. DAFTAR PUSTAKA**

[http://en.wikipedia.org/wiki/SHP\\_file](http://en.wikipedia.org/wiki/SHP_file) <http://www.pmapper.net/> <http://postgis.refractions.net/> [http://www.esri.com/library/whitepapers/pdfs/sha](http://www.esri.com/library/whitepapers/pdfs/shapefile.pdf) [pefile.pdf](http://www.esri.com/library/whitepapers/pdfs/shapefile.pdf) <http://php.net/index.php> <http://www.dbf2002.com/dbf-file-format.html>